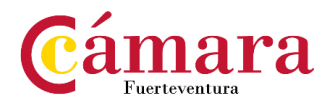

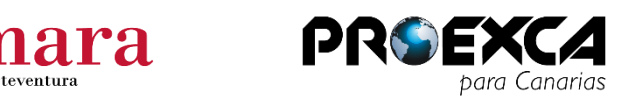

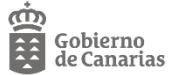

## **¿CÓMO RESCATAR TU EXPEDIENTE?**

**SUBVENCIONES PARA ACCIONES O PROYECTOS DE INTERNACIONALIZACIÓN DE PEQUEÑAS Y MEDIANAS EMPRESAS CANARIAS DE LAS ISLAS NO CAPITALINAS**

Si no sabes los importes que presentaste en la solicitud, sigue las siguientes indicaciones:

A través de este enlace: https://sede.gobiernodecanarias.org/sede/area\_personal

1. **Pincha** en "*Consulta de expediente*"

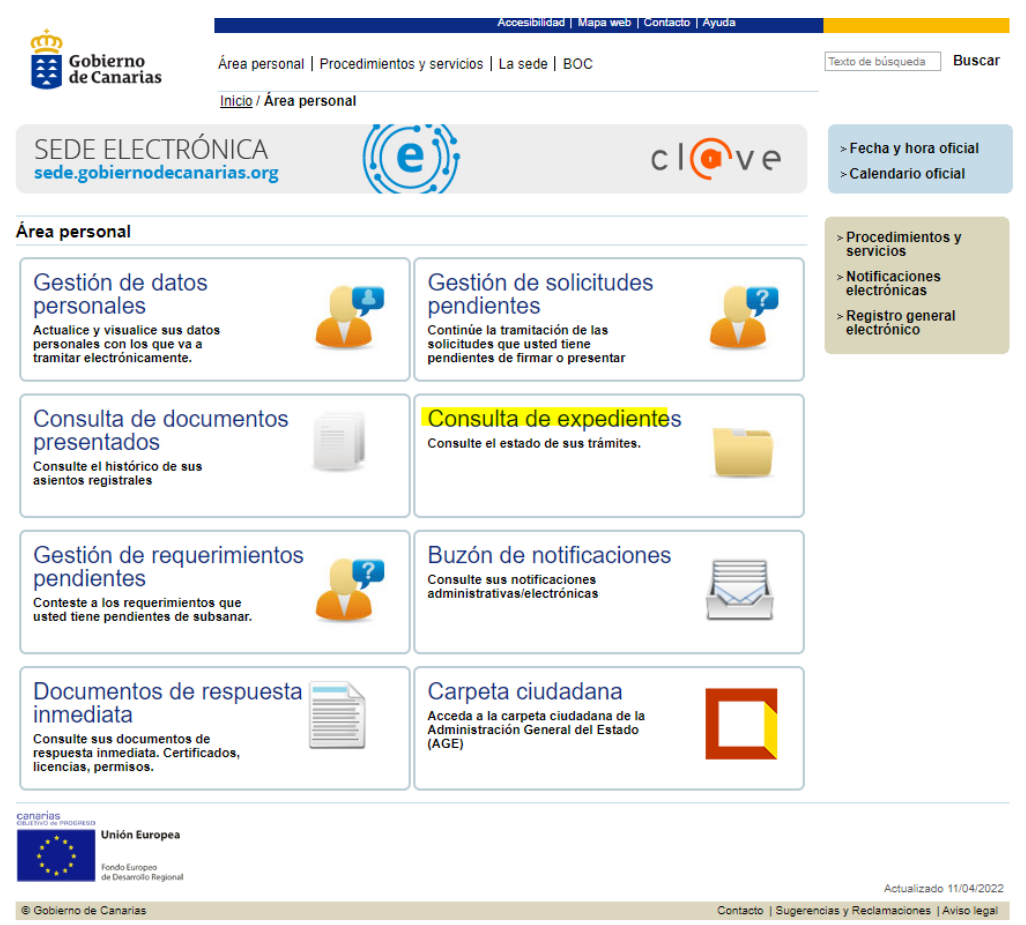

- 2. **Identifícate** con tu certificado digital
- 3. **Pincha** "*Consulta de expediente*" nuevamente

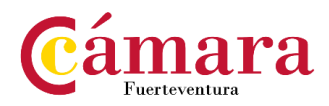

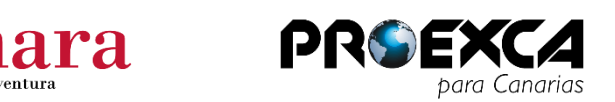

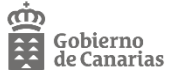

4. En el buscador que te aparecerá **indicar** en "*Departamento*": "*Consejería de Economía, Conocimiento y Empleo*" y pulsamos "*buscar*".

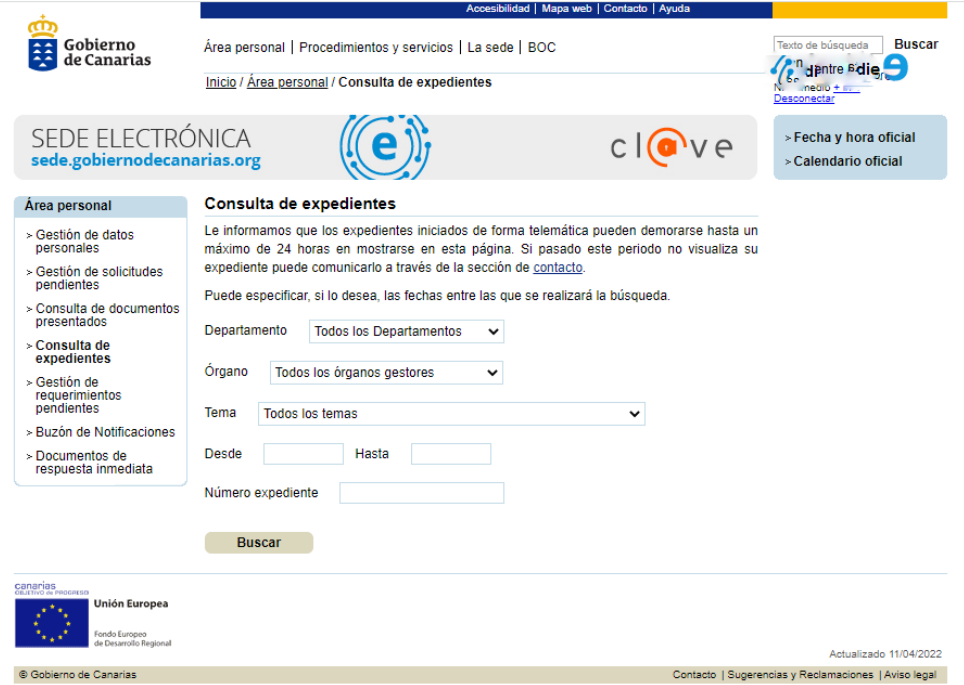

- 5. Te aparecerá tu expediente y debes seleccionar "m*ás detalle*" ahí podrás ver todos los documentos que presentaste.
- 6. En caso de querer recordar **los importes de tu solicitud**, debes recuperar el documento con título: *6586"SUBVENCIONES PARA PROYECTOS DE INTERNACIONALIZACIÓN DE EMPRESAS CANARIAS DE ISLAS NO CAPITALINAS MEMORIA TÉCNICA DE PROYECTOS".*
- 7. Enviarlo al corre[o cexterior@camarafuerteventura.org](mailto:cexterior@camarafuerteventura.org)
- 8. La Cámara comprobará lo presupuestado en su expediente con lo finalmente justificado.

**Es importante recordar que ambos importes deben coincidir, de no ser así, habría que presentar una modificación.**